**Medien**

# **F. Dürrenmatt: "Der Besuch der alten Dame" Das Drama digital und kollaborativ erarbeiten**

Nach einer Idee von Katrin Minner

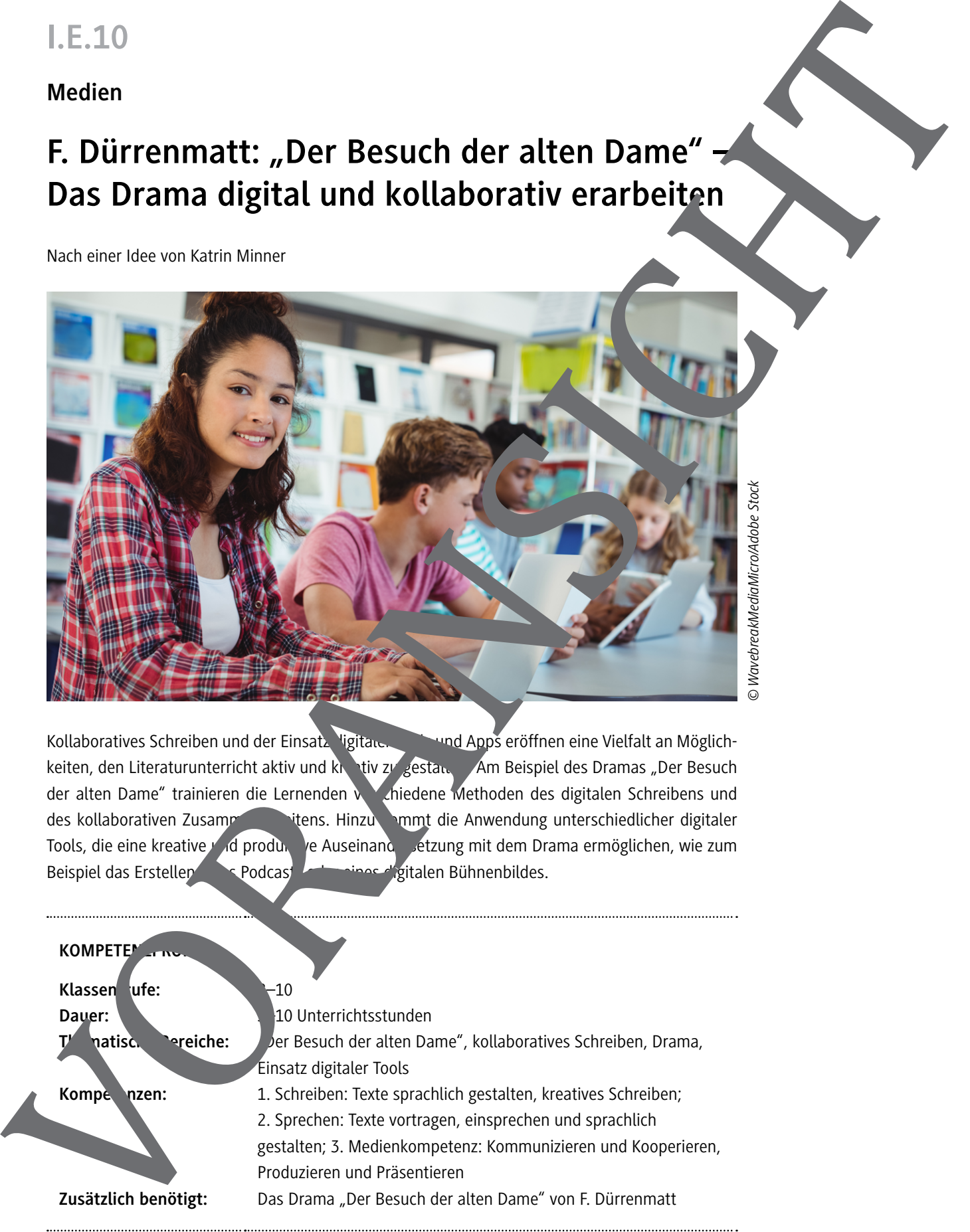

Kollaboratives Schreiben und der Einsatz ligitaler Tools und Apps eröffnen eine Vielfalt an Möglichkeiten, den Literaturunterricht aktiv und kneativ zu gestalten. Am Beispiel des Dramas "Der Besuch der alten Dame" trainieren die Lernenden verschiedene Methoden des digitalen Schreibens und des kollaborativen Zusammenarbeitens. Hinzu kommt die Anwendung unterschiedlicher digitaler Tools, die eine kreative vold produktive Auseinandersetzung mit dem Drama ermöglichen, wie zum Beispiel das Erstellen eines Podcast oder eines digitalen Bühnenbildes.

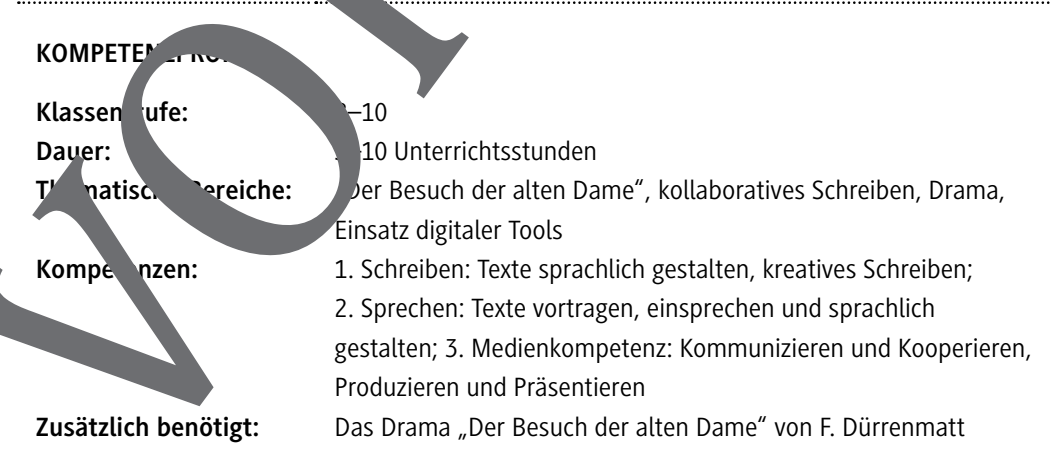

# **Auf einen Blick**

#### **1. Stunde**

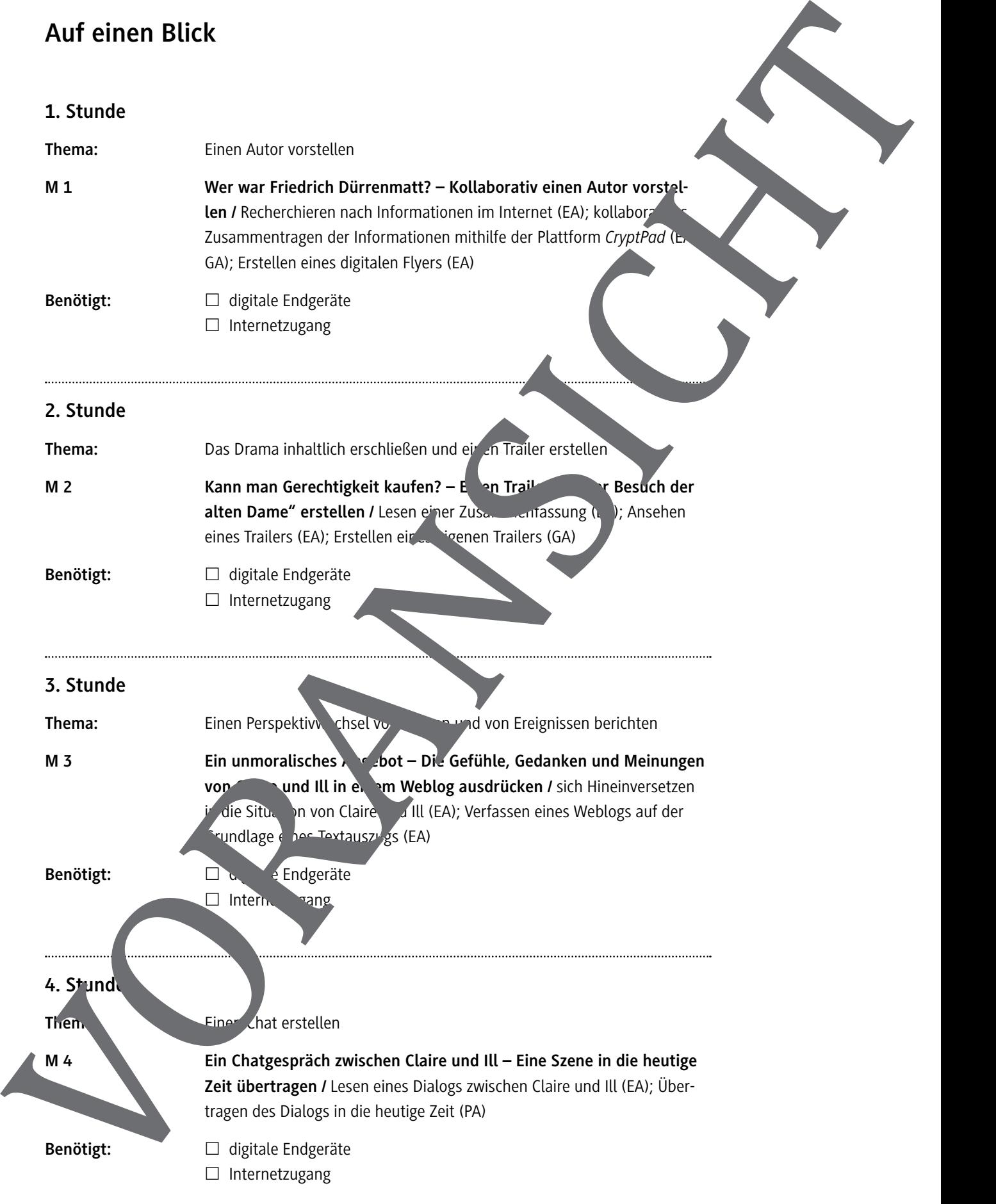

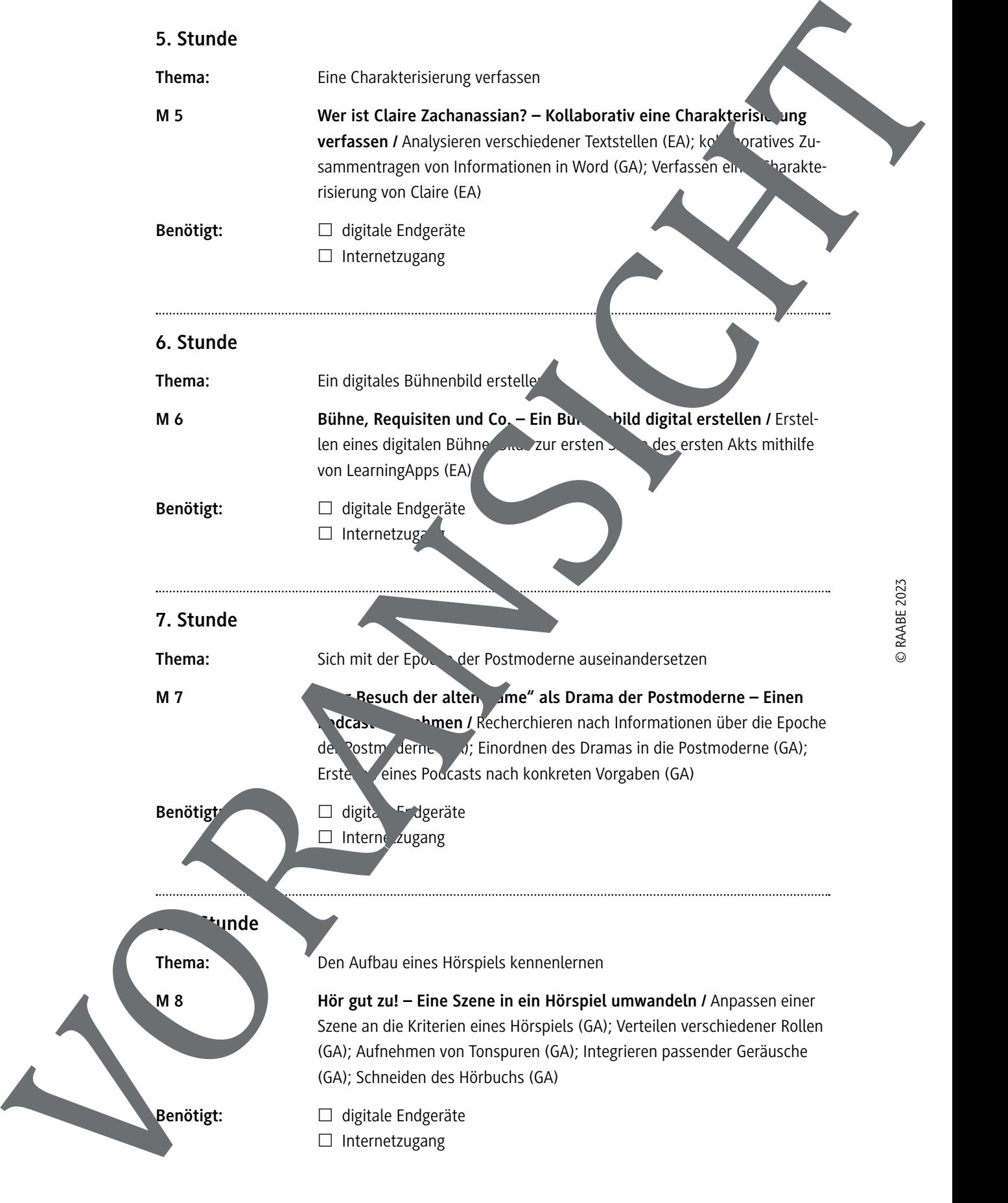

# **10. Stunde Thema:** Eine Szene des Dramas mit der App Stop Motion darstellen **M 9 Film ab – Eine Szene als Stop-Motion-Film umsetzen /** Zusammentragen von Informationen zur Szene in einer Tabelle (GA); Verteilen verschiedener Rollen (GA); Erstellen einer eigenen Filmsequenz mit der App Stop Motion (GA) **Benötigt:** □ digitale Endgeräte  $\Box$  Internetzugang einger<br>
eingen werden am dem Statistischen Western werden. Vorangen werden. Vorangen werden. Vorangen werden. Vorangen werden. Vorangen werden. Vorangen werden. Vorangen werden. Vorangen werden. Vorangen werden. Vorangen w

#### **Minimalplan**

Die Materialien zum Autor (**M 1**) und zum Inhalt des Dramas (**M 2**) dienen als Einstieg in richtsreihe und sollten daher wie auch die Charakterisierung der Hauptfigur (**M 35) auf jeden Fall be**arbeitet werden. Die anderen Materialien können unabhängig von behalter und an beliger Stelle

# **Ein unmoralisches Angebot – Die Gefühle, Gedanken und Meinungen von Claire und Ill in einem Weblog ausdrücken**

Ein Weblog ist wie ein digitaler Tagebucheintrag und wird in der Ich-Perspektive verfasst. In einem Weblog können sowohl Gefühle, Gedanken und Meinungen formuliert als auch Bilder und Videos integriert werden.

#### **Aufgaben**

- 1. Claire und Ill treffen sich nach langer Zeit wieder. Ill will Claire schmeicheln, damit sie der Stadt eine große Geldspende zukommen lässt. Claire hingegen hat die Absicht, sich an Ill zu rächen. Lies die folgenden Textstellen und versetze dich in die Situation von Claire und
	- S. 36/37: Claire und Ill im Konradsweilerwald
	- S. 44/45: Claire macht den Güllenern ein unmoralisches Angebot
	- S. 49: Ill ist verzweifelt
- 2. Verfasse aus der Sicht von Claire oder Ill einen Weblogeintrag. Berichtige dabei die Situation, in der sich die Figur befindet, und ihre Sprachgewohnheiten. Falls du Anregungen benötigst, nutze die Hilfsfragen im TIPP-Kasten.

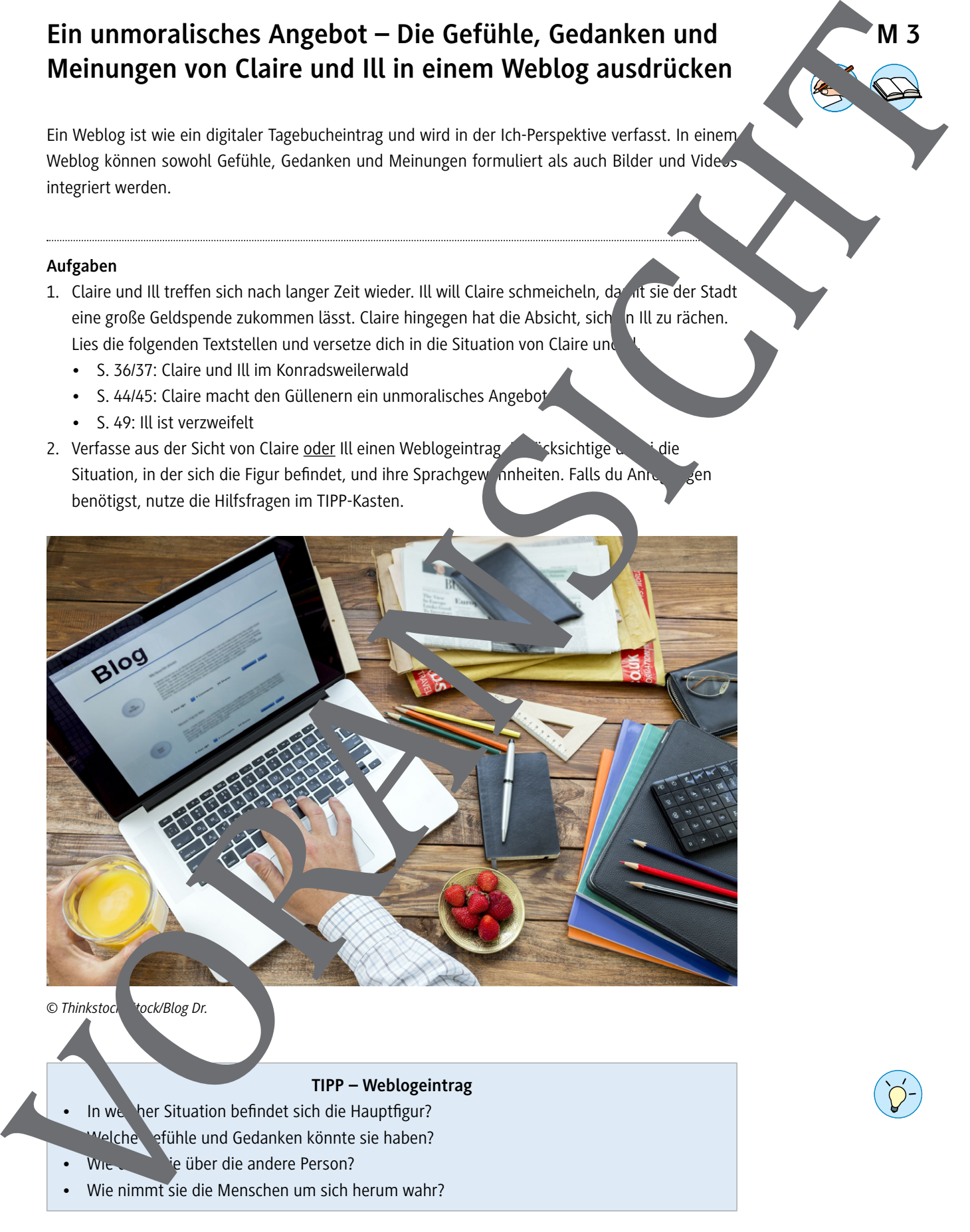

© Thinkstoch tock/Blog Dr.

#### **TIPP – Weblogeintrag**

- In web her Situation befindet sich die Hauptfigur?
	- Welche Gefühle und Gedanken könnte sie haben?
- ie über die andere Person?
- Wie nimmt sie die Menschen um sich herum wahr?

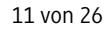

**M 3**

**M 6**

## **Bühne, Requisiten und Co. – Ein Bühnenbild digital erstellen**

Ein Bühnenbild ist die visuelle Gestaltung eines szenischen Raums. Bühnenbilder werden zum Beispiel bei Theateraufführungen, Musicals oder Choreografien eingesetzt.

#### **Aufgaben**

- 1. Zeichne anhand der unten stehenden Beschreibung entweder analog oder digital ein Bühnenbild für die erste Szene des ersten Akts. Falls du das Bild auf ein Blatt Papier zeichnest, kannst du es später einscannen.
- 2. Melde dich bei LearningApps an und wähle die Option "Zuordnung auf Bild": https://learningapps.org/createApp.php.

Lade dein gezeichnetes Bild hoch und markiere wichtige Punkte, die dein Bühnenbild näher erklären. Speichere deine App und teile sie mit deinen Mitschülerinner behaltschüle.

Im ersten Akt steht für die erste Szene folgende Beschreibung:

- Glockenton eines Bahnhofs, bevor der Vorhang aufgeht. Dann die Inschrift: Güllenden den bar der Name der kleinen Stadt, die im Hintergrund angedeutet ist, ruinierte angelen. Auch das Bahnhofgebäude verwahrlost, je nach Land mit oder ohne Arung, ein halbzerrissener Fahrplan an der Mauer, ein verrostetes Stellwer<sup>k, v</sup>er Türe mit der Aufschaft: Eintritt ver-
- 5 boten. Dann, in der Mitte, die erbärmliche Bahnhofstraße. Auch sie nur gedeutet. Links ein kleines Häuschen, kahl, Ziegeldach, zerfetzte Plakate an der Festerlosen Mauer. Links Tafel: Frauen, rechts: Männer. Alles in eine heimeter Herbstsonne getaucht. Vor dem Häuschen eine Bank, auf ihr vier Männer. Ein fünfter, aufs und schreiblichste verwahrlost, wie die andern, beschreibt ein Transparent mit roter Farbe, offenbar für einen Umzug: Willkommen Kläri. Bühlne, Requisiten und Co. – Ein Bühlnenbild digital<br>
erstellen in Strendards Statistics and allege since consider forms. Statistical consideration<br>
consider the statistics and the consideration of the statistics and the s
	- 10 Das donnernde, stampfende Geräusch eines vorbeirasendusch eine Schnellzuges. Vor dem Bahnhof der Bahnhofsvorstand salutieren. Die Männer auf der Bank deuten mit einer Kopfbewegung von links nach rechts an, daß den vorbeiten den Expreß verfolgen. *Friedrich Dürrenmatt: Der Besuch der alten Dame. Diogenes Verlag. Zürich 1998. S. 13.*

#### **Ein digitales Bühnenbild erstellen – So geht's**

Du kannst auf dem Tablet mit verschiedenen Zeichenprogrammen ein digitales Bühnenbild erstellen. Außerdem gibt es die Möglichkeit, eine Vorlage mit Good Notes abzupausen und somit ein eigenes Bühnenbild zu zeie

- 1. Suche im Internet im Internet nach einer passenden Vorlage, zum Beispiel für einen Bahnhof. Öffne Good Notes und kop. das Bild in dein Dokument.
- 2. Zeichne die Umrisse ab und lösche anschließend die Vorlage. Jetzt kannst du noch eigene Ergänzungen vornehmen

121 RAAbits Deutsch/Literatur Februar 2023

## **Hör gut zu! – Eine Szene in ein Hörspiel umwandeln**

Ein Hörspiel ist eine Geschichte, die verschiedene Sprecherinnen und Sprecher erzählen. Wie in einem Film gibt es auch hier verschiedene Rollen. Damit das Hörspiel spannend und lebendig wirkt, werden auch Musik und Geräusche integriert.

#### **Aufgaben**

- 1. Bildet Gruppen und wandelt S. 80–85 von "Der Besuch der alten Dame" (Ill will fliehen und läuft zum Bahnhof) mithilfe von Soundtrap in ein Hörspiel um. Ihr könnt euch dafür an der unten stehenden Tabelle orientieren.
- 2. Verteilt die Aufgaben/Rollen: Erzähler/-in, Sprecher/-innen, Musik/Geräusche, hnitt.
- 3. Übt das Vortragen am Mikrofon zunächst allein. Nehmt anschließend gemeins au die einzelnen Tonspuren auf.
- 4. Sucht nach passender Musik/passenden Geräuschen und fügt sie in ein Hörspiel ein
- 5. Schneidet das Hörspiel und stellt es euren Mitschülerinnen und Mitschüle

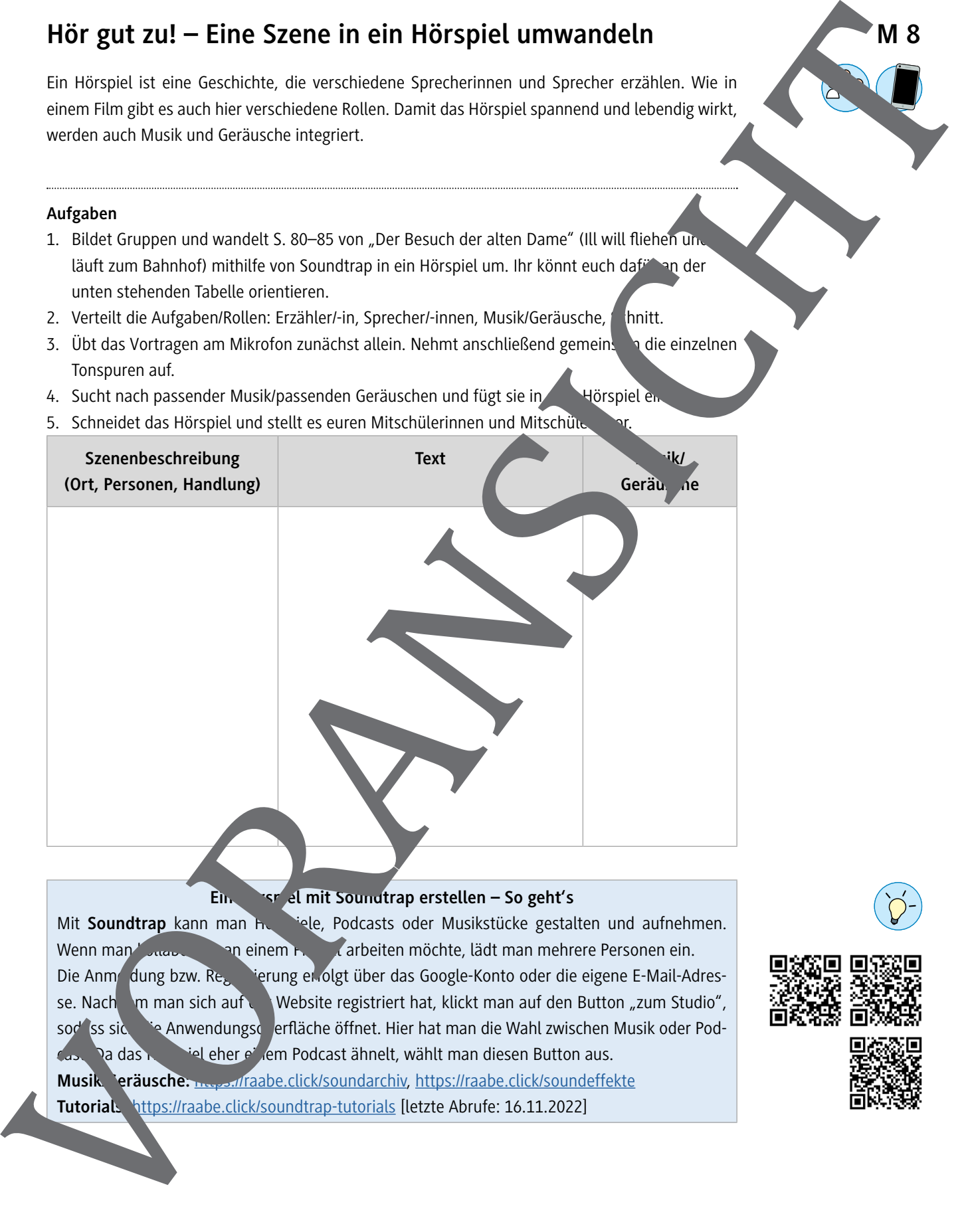

Ein ein der eine Soundtrap erstellen – So geht's

Mit **Soundtrap** kann man Horspiele, Podcasts oder Musikstücke gestalten und aufnehmen. Wenn man Kollaborativ an einem Projekt arbeiten möchte, lädt man mehrere Personen ein. Die Anmeldung bzw. Registerung erfolgt über das Google-Konto oder die eigene E-Mail-Adresse. Nach dem man sich auf der Website registriert hat, klickt man auf den Button "zum Studio", sod iss sich die Anwendungsoberfläche öffnet. Hier hat man die Wahl zwischen Musik oder Pod-Cast. Da das Hörspiel eher einem Podcast ähnelt, wählt man diesen Button aus. Musik eräusche: https://raabe.click/soundarchiv, https://raabe.click/soundeffekte **Tutorials:** https://raabe.click/soundtrap-tutorials [letzte Abrufe: 16.11.2022]

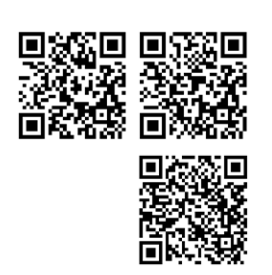

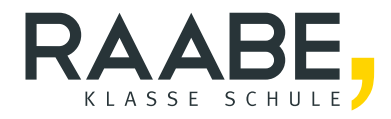

# **Sie wollen mehr für Ihr Fach?**  Bekommen Sie: Ganz einfach zum Download **im RAABE Webshop.**

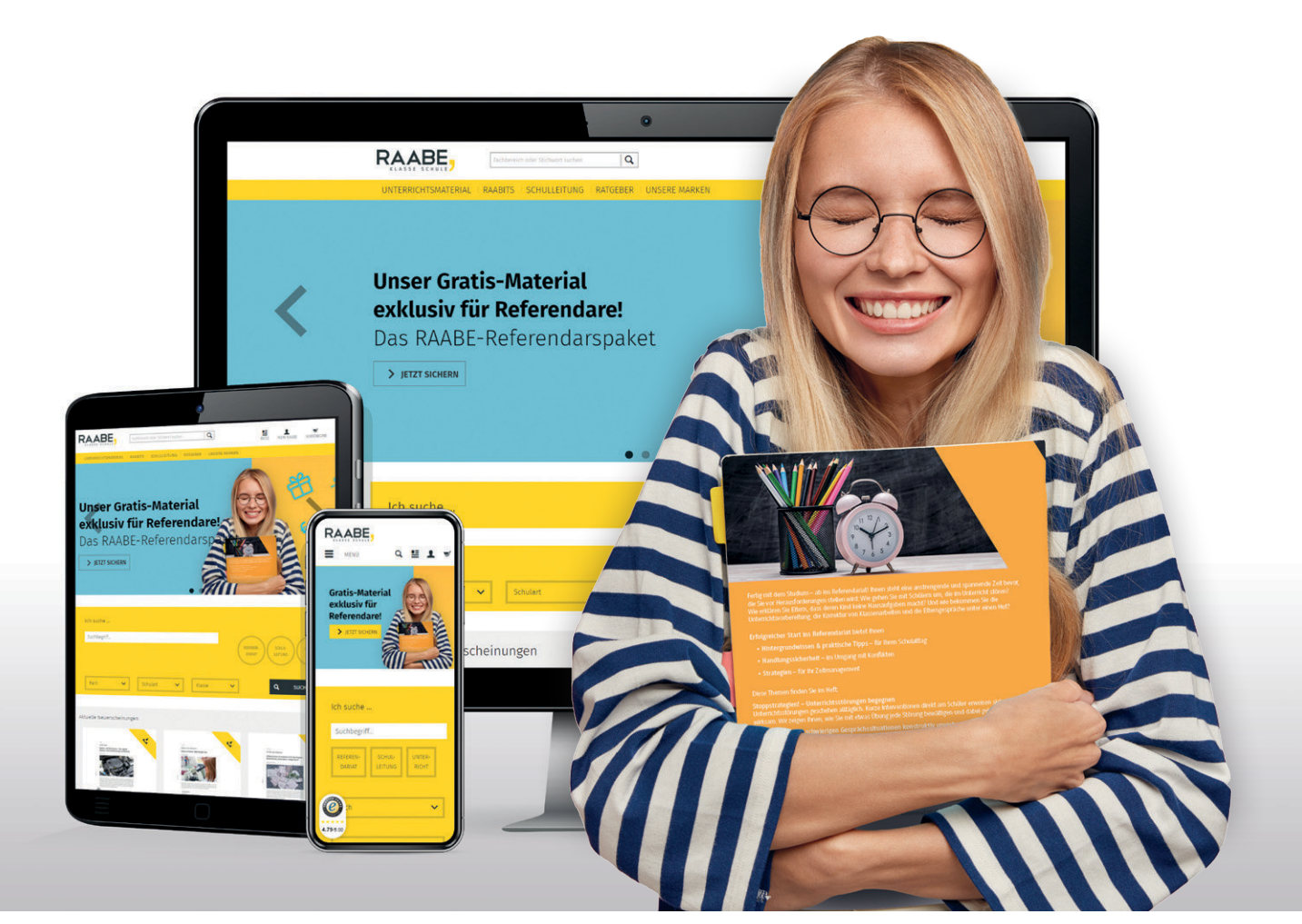

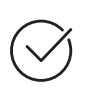

**Über 5.000 Unterrichtseinheiten** sofort zum Download verfügbar

**Webinare und Videos**  für Ihre fachliche und persönliche Weiterbildung

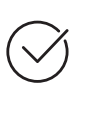

**Attraktive Vergünstigungen** für Referendar:innen mit bis zu 15% Rabatt

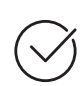

**Käuferschutz**  mit Trusted Shops

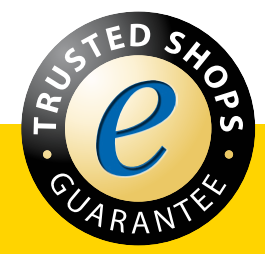

Jetzt entdecken: **[www.raabe.de](http://www.raabe.de)**